### **Tobii Dynavox PCEye 5** Bruksanvisning

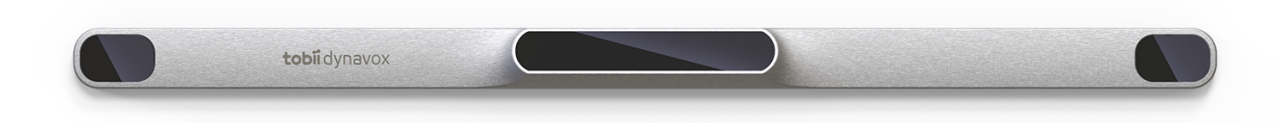

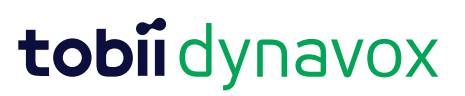

#### Bruksanvisning Tobii Dynavox PCEye 5

Utgåva 1.0.1 10/2020 Alla rättigheter förbehålles. Copyright © Tobii AB (publ)

Ingen del av detta dokument får reproduceras, lagras i ett söksystem eller överföras i någon form eller på något sätt (elektroniskt, genom fotokopiering, inspelning eller på annat sätt) utan föregående skriftligt medgivande från utgivaren.

Upphovsrättsskyddet omfattar alla former och typer av upphovsrättsligt material och information som tillåts av lagstadgad eller rättslig lag eller som härefter beviljas, inklusive, utan begränsning, material som genererats av programvara som visas på skärmen så som skärmbilder, menyer, osv.

Informationen i det här dokumentet tillhör Tobii Dynavox. All kopiering av hela eller delar av materialet utan föregående skriftlig tillåtelse från Tobii Dynavox är förbjuden.

Produkter som det här dokumentet hänvisar till kan vara varumärken och/eller registrerade varumärken som tillhör respektive innehavare. Utgivaren och författaren gör inga anspråk på dessa varumärken.

Största möda har lagts ned på arbetet med det här dokumentet. Utgivaren och författaren friskriver sig dock från allt ansvar för fel eller utelämnad information, eller för skador till följd av hur informationen i detta dokument, eller de program och den källkod som kan medfölja dokumentet, används. Utgivaren och författaren ska på inget sätt kunna hållas skadeskyldiga för eventuell inkomstförlust eller kommersiell skada som direkt eller indirekt har orsakats av, eller har påståtts orsakats av, detta dokument.

Innehållet kan ändras utan föregående meddelande.

Uppdaterade versioner av detta dokument finns på Tobiis webbplats för Dynavox [www.TobiiDynavox.com.](https://www.tobiidynavox.com)

#### **Kontaktinformation:**

Tobii Dynavox AB Karlsrovägen 2D 182 53 Danderyd Sverige +46 8 663 69 90

Tobii Dynavox LLC 2100 Wharton Street, Suite 400 Pittsburgh, PA 15203 USA +1-800-344-1778

Följande produkter är skyddade av U.S. Patent 7,572,008, 6,659,611, 8,185,845 och 9,996,159:

● PCEye 5

## Innehållsförteckning

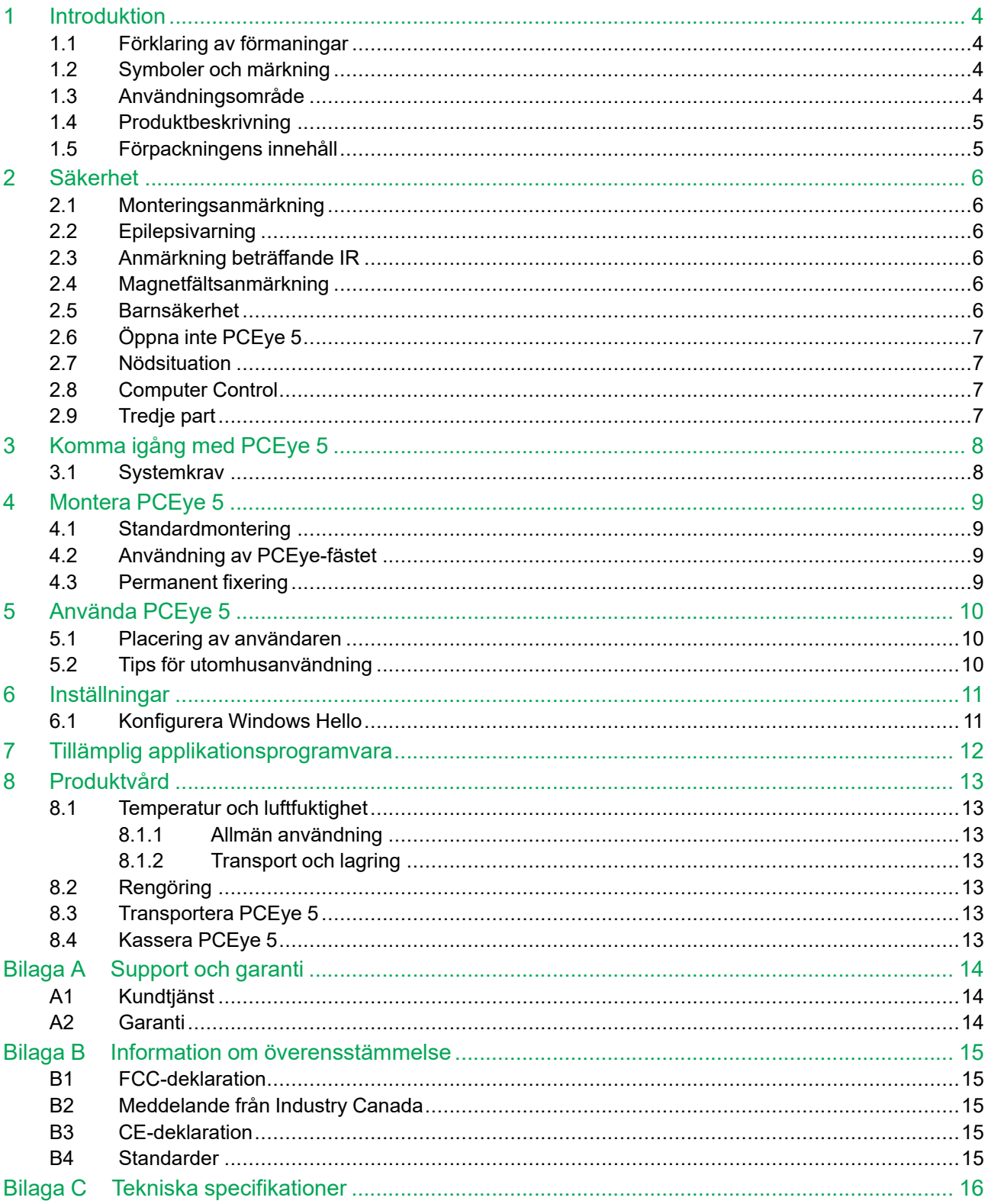

# <span id="page-3-0"></span>**1 Introduktion**

Tack för att du har valt en PCEye 5-enhet från Tobii Dynavox!

För att säkerställa att den här produkten fungerar optimalt bör du läsa igenom den här användarmanualen noggrant.

### <span id="page-3-1"></span>**1.1 Förklaring av förmaningar**

I denna användarmanual använder vi tre (3) förmaningsnivåer enligt följande:

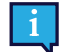

OBS-symbolen används för att meddela användaren om någonting som är viktigt eller kräver särskild uppmärksamhet.

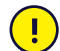

Försiktighetssymbolen används för att informera om någonting som skulle kunna skada utrustningen eller få den att fungera felaktigt.

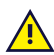

Varningssymbolen används för att informera om någonting där det finns en tänkbar risk för att användaren skulle kunna skadas om varningen ignoreras.

### <span id="page-3-2"></span>**1.2 Symboler och märkning**

Denna bilaga innehåller information om de symboler som används på PCEye 5, dess delar, tillbehör och förpackningar.

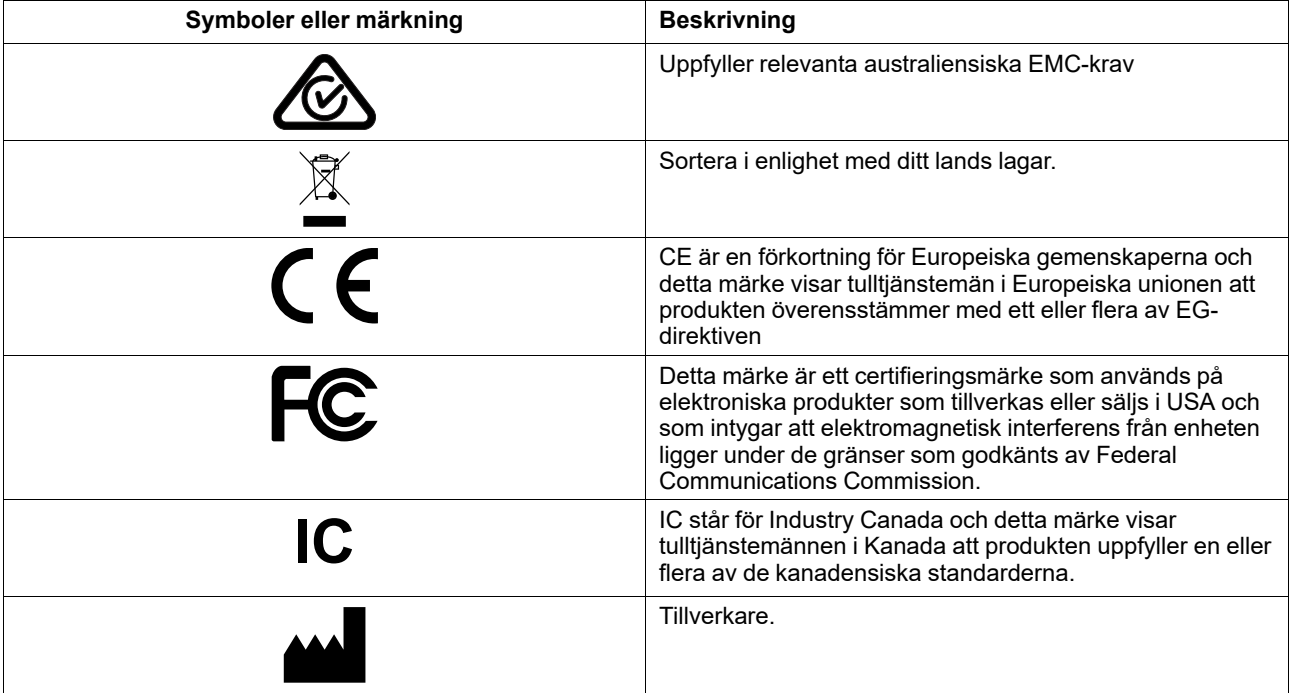

#### <span id="page-3-3"></span>**1.3 Användningsområde**

PCEye 5 är avsedd för Computer Control alternativ och kompletterande kommunikation (AKK) och/eller för att styra en dator som ett alternativt inmatningssätt till tangentbordet och musen för människor som har nedsatt förmåga att tala och/ eller använda en dator på grund av skador, funktionsnedsättningar eller sjukdom.

### <span id="page-4-0"></span>**1.4 Produktbeskrivning**

PCEye 5 är ett system för ögonstyrning som monteras framför ögonen och används för att styra datorer med hjälp av blicken. Blicken riktas mot datorskärmen och kommandon väljs genom att fokusera, zooma och/eller klicka på en kontakt. Du kan också välja att styra musmarkören med dina ögonrörelser. PCEye 5 passar perfekt på din bärbara dator, den kan placeras under en vanlig datorskärm och även anslutas till fästet för PCEye och monteras på vissa surfplattor.

PCEye 5 levereras också med en SwitchIT-adapter som är avsedd att anslutas till en eller fler kontakter som kan hjälpa användare med begränsad rörlighet att styra programvaran i enheten.

Systemet för ögonstyrning (Eye Tracker) kan flyttas mellan olika datorer, så länge skärmen och den anslutna enheten placeras på ett bord. Förutom vid installationen manövreras PCEye 5 huvudsakligen av användaren med hjälp av blicken och den kalibreras för varje enskild användares ögonrörelser. Avsikten med PCEye 5 är att göra det möjligt för användaren att styra en dator, men den är inte avsedd att styra någon annan medicinsk enhet.

PCEye 5 är ett snabbt, exakt och enkelt sätt att, utan att använda händerna, ta del av allt som en dator kan erbjuda och uppnå en högre grad av oberoende. Du kan ägna dig åt dina intressen, vidareutbilda dig och du kan ha kontakt med arbetsplatsen, umgås med vänner och familj samt uttrycka dig själv konstnärligt och hitta underhållning.

Mer information om skärmstorlekar finns i *Bilaga C Tekniska [specifikationer](#page-15-0)*.

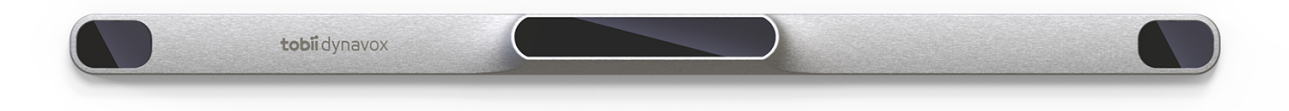

#### **Figur 1.1** PCEye 5

Täck inte över fronten på PCEye 5 på något sätt (med dekorationer, Post-It-lappar etc.) eftersom Computer Control kommer begränsas.

Tobii rekommenderar starkt att ett antivirusprogram används.

#### <span id="page-4-1"></span>**1.5 Förpackningens innehåll**

- PCEye 5
- Magnetisk monteringsplatta för PCEye 5
- USB-C till USB-A-adapter
- SwitchIT-adapter
- **Bärväska**
- Tobii Dynavox Programvara för datorkontroll (installationslänk)
- **Startguide**

Ţ

- Utbildningskort för Computer Control
- Förberedelsekit för monteringsplatta (rengöringsduk)

Använd endast de artiklar som medföljer i PCEye 5-förpackningen, de som beskrivs i produktdokumentationen samt andra godkända Tobii Dynavox-tillbehör tillsammans med PCEye 5.

### <span id="page-5-0"></span>**2 Säkerhet**

#### **2.1 Monteringsanmärkning**

<span id="page-5-1"></span>PCEye 5 ska monteras enligt anvisningarna med godkända monteringsbeslag eller fästen. Tobii Dynavox eller dess ombud ansvarar inte för skador på person eller egendom till följd av att en PCEye 5 faller från monterad position. Montering av en PCEye 5 sker helt på användarens egen risk.

Den dubbelhäftande tejpen som medföljer de magnetiska monteringsplattorna (om tillämpligt) är utformad för att sätta fast fästet till skärmen eller laptopen permanent. Både skärmen/laptopen och fästet kan skadas vid försök att avlägsna fästet när det har satts fast med den medföljande tejpen.

Slicka inte på tejpen och se till att varken tejpen eller den magnetiska monteringsplattan kommer i kontakt med munnen eller andra kroppsdelar.

Montera inte PCEye 5 på skärmar placerade ovanför användarens huvud eller ansikte, såvida inte en dedicerad "fast montering"-lösning används.

#### **2.2 Epilepsivarning**

<span id="page-5-2"></span>Vissa personer med **ljuskänslig epilepsi** riskerar att drabbas av epileptiska anfall eller medvetslöshet när de utsätts för vissa blinkande lampor eller ljusmönster i vardagen. Detta kan hända även om personen i fråga inte har någon historia av epilepsi eller aldrig har haft ett epileptiskt anfall.

En person med ljuskänslig epilepsi kan också uppleva problem med TV-skärmar, vissa arkadspel och flimrande lysrör. Sådana personer kan få ett anfall när de tittar på vissa bilder eller mönster på en skärm eller till och med när de exponeras för ljuskällorna i ett ögonstyrningssystem. Omkring 3-5 % av de som drabbas av epilepsi har denna typ av ljuskänslig epilepsi. Många personer med ljuskänslig epilepsi har en förkänning i form av en "aura" eller konstiga förnimmelser före anfallet. Om du känner dig konstig under användningen ska du ta bort ögonen från ögonstyrningssystemet.

#### **2.3 Anmärkning beträffande IR**

 $\sqrt{N}$ 

<span id="page-5-3"></span>När PCEye 5 aktiveras avges pulserande infrarött ljus (IR-ljus). En del medicinska enheter kan störas av IR-ljus och/eller IR-strålning. Använd inte PCEye 5 i närheten av sådana medicinska enheter eftersom precisionen och funktionaliteten kan störas.

#### **2.4 Magnetfältsanmärkning**

<span id="page-5-4"></span>Magnetfästet till PCEye 5 innehåller magneter. Magnetfält kan störa funktionen hos pacemakers och implanterbara defibrillatorer. Som en generell regel bör du som minst hålla ett avstånd på 15 centimeter mellan föremål med magneter och din hjärtapparat.

#### **2.5 Barnsäkerhet**

<span id="page-5-5"></span>PCEye 5 är ett avancerat datorsystem och en avancerad elektronisk apparat. Således består den av många separata, sammanfogade delar. I händerna på ett barn kan vissa av dessa delar skiljas från enheten och eventuellt utgöra en kvävningsrisk eller annan fara för barnet.

Små barn bör inte ha tillgång till eller använda enheten om det inte sker under en förälders eller annan vuxens överinseende.

### **2.6 Öppna inte PCEye 5**

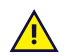

 $\sqrt{N}$ 

 $\sqrt{N}$ 

<span id="page-6-0"></span>Bristande efterlevnad gör att din garanti inte längre gäller! Det finns inga komponenter inuti som kan repareras av användaren. Kontakta Tobii Dynavox Support om din PCEye 5 inte fungerar som den ska.

#### **2.7 Nödsituation**

<span id="page-6-1"></span>Förlita dig inte på enheten för nödsamtal och banktransaktioner. Vi rekommenderar att du har flera olika kommunikationskanaler vid en eventuell nödsituation. Banktransaktioner bör endast utföras med ett system som rekommenderats och godkänts enligt din banks riktlinjer.

#### <span id="page-6-2"></span>**2.8 Computer Control**

Vissa kan bli trötta (på grund av att de fokuserar och koncentrerar ögonen) eller få torra ögon (på grund av att de  $\sqrt{N}$ inte blinkar lika ofta) innan de vant sig vid Computer Control. Om du känner dig trött eller får torra ögon ska du ta det långsamt och begränsa din sessioner med Computer Control efter egen nivå. Fuktande ögondroppar kan hjälpa mot ögontorrhet.

#### **2.9 Tredje part**

<span id="page-6-3"></span>Tobii Dynavox tar inget ansvar för konsekvenser orsakade av att PCEye 5 använts för annat än det avsedda användningsområdet, inklusive användning av PCEye 5 med tredjepartsprogram och/eller maskinvara som ändrar användningsområdet.

# <span id="page-7-0"></span>**3 Komma igång med PCEye 5**

### <span id="page-7-1"></span>**3.1 Systemkrav**

För PCEye 5 rekommenderar vi följande systemkrav:

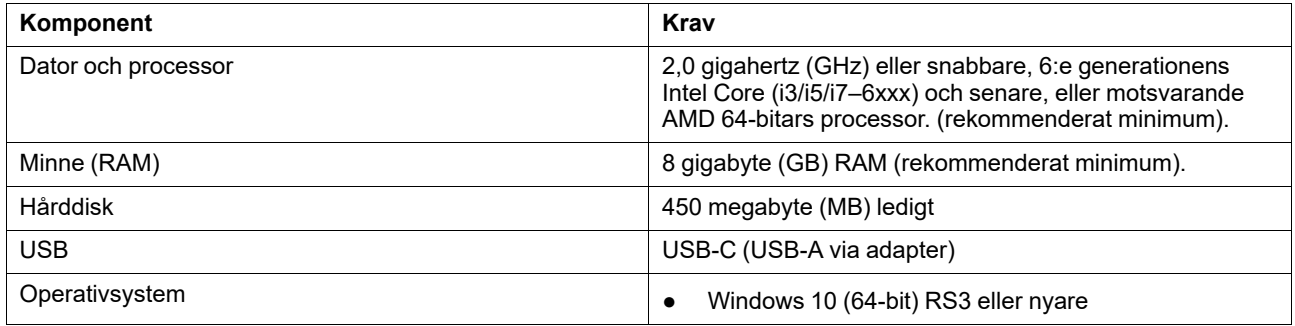

### <span id="page-8-0"></span>**4 Montera PCEye 5**

### <span id="page-8-1"></span>**4.1 Standardmontering**

För montering av PCEye 5 på en enhet, följ dessa steg:

- 1. Ladda ner Computer Control programvarupaket från: [https://qrco.de/PCEyeCC.](https://qrco.de/PCEyeCC) Installera det nedladdade Computer Control programvarupaketet.
- 2. Följ instruktionerna på skärmen för att montera PCEye 5 på enhetens infattning.
- <span id="page-8-2"></span>3. Klar!

#### **4.2 Användning av PCEye-fästet**

För montering av PCEye 5 till PCEye-fästet, följ PCEye-fästets installationsguide.

#### <span id="page-8-3"></span>**4.3 Permanent fixering**

För att permanent fixera PCEye 5 finns två (2) M3-skruvar på baksidan av PCEye 5. C—C-avståndet (markerat med ett X) i *Figur 4.1 C-C-avstånd mellan [M3-skruvarna,](#page-8-4) sida 9* är 155 mm. PCEye 5 är kompatibel med GA EyeGaze-fäste från Rehadapt GmbH.

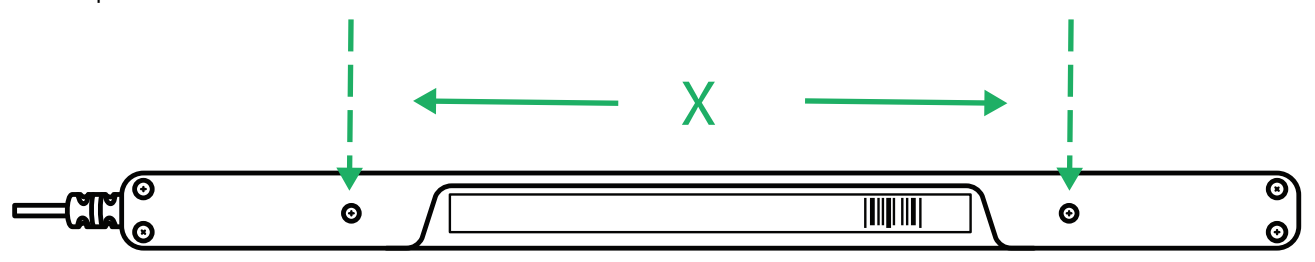

<span id="page-8-4"></span>**Figur 4.1** C-C-avstånd mellan M3-skruvarna

## <span id="page-9-0"></span>**5 Använda PCEye 5**

#### <span id="page-9-1"></span>**5.1 Placering av användaren**

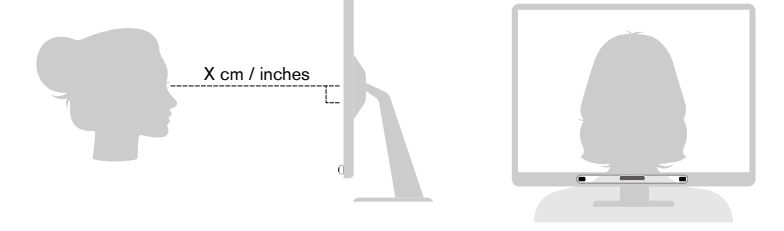

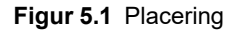

<span id="page-9-3"></span>Den monterade PCEye 5 som är fäst på sin magnetiska monteringsplatta och din enhet är konstruerade för att fungera optimalt när den är parallell med användarens ögon på avståndet ca 50 — 95 cm (20 till 37 tum), se *Figur 5.1 [Placering,](#page-9-3) [sida](#page-9-3) 10* eller *Figur 5.2 Placering för [användare](#page-9-4) som lutar sig åt sidan eller ligger ned., sida 10*.

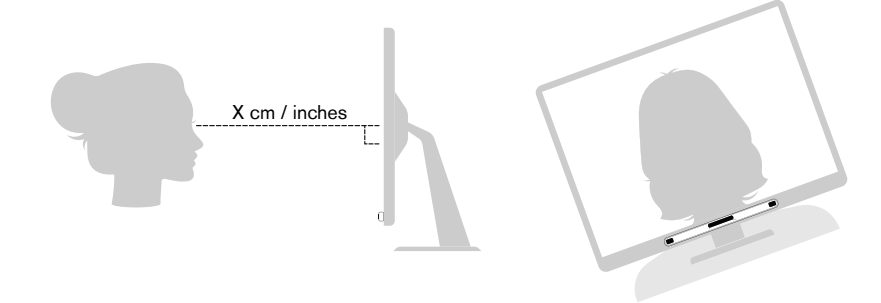

**Figur 5.2** Placering för användare som lutar sig åt sidan eller ligger ned.

<span id="page-9-4"></span>Detta innebär att om användaren lutar sig åt sidan eller ligger ned måste PCEye 5 med skärm och dator också lutas för att användarens ögon ska vara placerade parallellt med skärmen och på optimalt avstånd, se *Figur 5.2 [Placering](#page-9-4) för [användare](#page-9-4) som lutar sig åt sidan eller ligger ned., sida 10*.

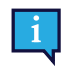

Kontrollera att användaren sitter bekvämt när placeringen av och avståndet till enheten är optimalt. Var också uppmärksam på att såväl användarens komfort som Computer Control förbättras om solljus inte faller direkt på skärmen eller användarens ögon.

Det optimala avståndet som en användare ska vara från PCEye 5 monterad på en bildskärm/bärbar dator skiljer sig beroende på skärmens storlek. Användaren bör vara placerad på optimalt avstånd för bästa möjliga Computer Control.

I allmänhet gäller att ju större skärmen är, desto längre bort bör användaren sitta från Eye Tracker och skärmen för optimal användning av Computer Control.

Skärmar som är större än gränsen för maximal skärmstorlek ska inte användas för optimal Computer Control-användning. För mer information, se *Bilaga C Tekniska [specifikationer,](#page-15-0) sida 16*.

### <span id="page-9-2"></span>**5.2 Tips för utomhusanvändning**

Här är några tips för bättre prestanda hos ögonstyrningsenheten, speciellt i starkt solsken.

- Det kan vara bra att ha en kalibrering sparad för inomhusbruk och en annan kalibrering för utomhusbruk, speciellt vid starkt solsken.
- Att använda en keps eller liknande som skuggar ögonen förbättrar ögonstyrningsenhetens prestanda avsevärt.
- Undvik direkt solljus på ögonstyrningsenheten för att den ska spåra så bra som möjligt.

## <span id="page-10-0"></span>**6 Inställningar**

#### **6.1 Konfigurera Windows Hello**

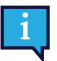

<span id="page-10-1"></span>Fungerar endast med Windows 10.

- 1. Öppna **Windows Start**-menyn.
- 2. Välj ditt **Konto**.
- 3. Välj **Ändra kontoinställningar**.
- 4. Välj **Inloggningsalternativ**.
- 5. Ställ in en PIN-kod för att fortsätta.
- 6. Välj knappen **Lägg till** under **PIN-kod** och följ de kommande stegen.

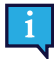

När du har gjort det kommer alternativet att konfigurera Windows Hello att låsas upp.

- 7. När du har valt en PIN-kod kommer du att kunna välja **Ställ in** under **Windows Hello** och **Ansiktsigenkänning**.
- 8. Om du vill ha mer detaljerad bakgrundsinformation om **Windows Hello**, välj **Läs mer om Windows Hello**. Eller välj bara **Kom igång** för att fortsätta.
- 9. Ögonstyrningssystemets kamera kommer nu hjälpa dig att positionera dig framför skärmen genom att visa en livesändning via kameran. När du har placerat dig framför kameran kommer ansiktsigenkänningen att konfigureras automatiskt.
- 10. När konfigurationen är klar kommer ett alternativ att **Förbättra igenkänning** bli tillgängligt.

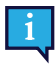

Detta kan vara användbart om du bär glasögon, eftersom det låter dig registreras utan dem.

# <span id="page-11-0"></span>**7 Tillämplig applikationsprogramvara**

PCEye 5 har en rad olika användningsområden beroende på användarens behov och den installerade programvaran. Se [www.tobiidynavox.com](http://www.tobiidynavox.com) för att hitta support och dokumentation om olika kompatibla programvaror.

### <span id="page-12-0"></span>**8 Produktvård**

#### <span id="page-12-1"></span>**8.1 Temperatur och luftfuktighet**

#### <span id="page-12-2"></span>8.1.1 Allmän användning

PCEye 5 bör förvaras i en torr miljö i rumstemperatur. Rekommenderat temperaturområde och luftfuktighetsvärde för enheten är följande:

- Temperatur: 10 ℃ till 35 ℃
- <span id="page-12-3"></span>Luftfuktighet: 20 % till 80% (relativ luftfuktighet, ingen kondens på enheten)

#### 8.1.2 Transport och lagring

Vid transport och lagring är rekommenderat temperaturområde och luftfuktighetsvärde för enheten följande:

- Temperatur: -30℃ till 70℃
- Luftfuktighet: 10% till 95% (ingen kondens på enheten)
- Atmosfäriskt tryck: 70 kPa till 106 kPa (375 mmHg till 795 mmHg)

PCEye 5 är varken vattentät eller vattentålig. Enheten bör inte förvaras under mycket fuktiga eller på annat sätt våta förhållanden. Doppa inte enheten i vatten eller i någon annan vätska. Se till att inte spilla vätska på enheten.

#### <span id="page-12-4"></span>**8.2 Rengöring**

Innan du rengör PCEye 5-enheten ska du stänga av datorn som den är monterad på och dra ur alla kablar. Använd en mjuk, lätt fuktad och luddfri trasa. Se till att ingen fukt tränger in i öppningarna på enheten. Använd inte fönsterputs, rengöringsmedel, aerosolspray, lösningsmedel, alkohol, ammoniak eller slipmedel för att rengöra enheten.

Vi rekommenderar att enheten rengörs regelbundet.

#### <span id="page-12-5"></span>**8.3 Transportera PCEye 5**

Dra ur USB-sladden och använd resefodralet. PCEye 5 är relativt skör och filtret kan repas om det inte skyddas, så se till att vidta åtgärder för att skydda enheten när den ska transporteras och packas

När du transporterar enheten för reparation, under resor eller när den ska skickas ska originalfodralet och -emballaget användas.

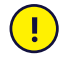

När PCEye 5 är monterad på en skärm/laptop ska du inte bära de anslutna enheterna genom att endast hålla i PCEye 5. PCEye 5 klarar inte av den vikten och enheterna kan tappas i marken och gå sönder, eller välta på grund av felbalanserad vikt och därmed skada båda permanent. Tobii Dynavox är inte ansvarigt för sådana skador.

#### <span id="page-12-6"></span>**8.4 Kassera PCEye 5**

Släng inte PCEye 5 bland vanligt hushålls- eller kontorsavfall. Följ de lokala föreskrifterna för kassering av elektrisk eller elektronisk utrustning.

# <span id="page-13-0"></span>**Bilaga A Support och garanti**

### <span id="page-13-1"></span>**A1 Kundtjänst**

Om du behöver hjälp kan du kontakta din lokala återförsäljare eller Tobii Dynavox Support. För att du ska få hjälp så snabbt som möjligt bör du se till att ha din PCEye 5 tillgänglig samt, om möjligt, en Internetanslutning. Du ska också kunna uppge enhetens serienummer. Detta finns på enhetens undersida. Hitta våra supportsidor online på: [www.tobiidynavox.](http://www.tobiidynavox.com) [com](http://www.tobiidynavox.com) eller [www.myTobiiDynavox.com](http://www.myTobiiDynavox.com).

#### <span id="page-13-2"></span>**A2 Garanti**

Läs Manufacturer's Warranty som finns inkluderad i paketet.

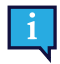

Tobii Dynavox garanterar inte att programvaran i PCEye 5 uppfyller dina krav, att driften av programvaran kommer att vara oavbruten eller felfri eller att alla programvarufel kommer att åtgärdas.

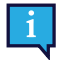

Tobii Dynavox garanterar inte att PCEye 5 uppfyller kundens krav, att driften av PCEye 5 kommer att vara oavbruten eller att PCEye 5 är fri från fel eller andra defekter. Kunden accepterar att PCEye 5 inte fungerar för alla användare och i alla ljusförhållanden.

Läs denna användarmanualen noggrant innan du använder enheten. Garantin är bara giltig om enheten används i enlighet med användarhandboken. Om du demonterar PCEye 5-enheten upphör garantin att gälla.

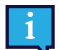

Det rekommenderas att du behåller originalförpackningen till PCEye 5.

Om enheten behöver returneras till Tobii Dynavox för garantirelaterade ärenden eller reparation är det bra om den skickas i originalförpackningen eller liknande. De flesta transportföretag kräver minst 5 cm förpackningsmaterial runt enheten.

**Obs:** P.g.a. gemensamma kommissionsförordningar måste allt fraktmaterial, inklusive lådor, som skickas till Tobii Dynavox kasseras.

### <span id="page-14-0"></span>**Bilaga B Information om överensstämmelse**

PCEye 5 är CE-märkt, vilket visar på överensstämmelse med de grundläggande hälso- och säkerhetskrav som fastställts i EU-direktiven.

### <span id="page-14-1"></span>**B1 FCC-deklaration**

Denna enhet uppfyller kraven i del 15 i FCC-reglerna. Användning sker på följande två villkor: (1) denna enhet får inte orsaka skadliga störningar och (2) denna enhet måste acceptera alla mottagna störningar, inklusive störningar som kan orsaka oönskade effekter.

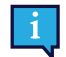

 $\epsilon$ 

Ändringar som inte uttryckligen godkänts av Tobii Dynavox kan upphäva användarens rätt att använda utrustningen enligt FCC-reglerna.

Denna utrustning har testats och funnits följa gällande gränsvärden för en digital klass B-enhet i enlighet med del 15 i FCC-reglerna. Dessa gränsvärden är framtagna för att ge rimligt skydd mot skadlig störning vid installation i bostad. Denna utrustning genererar, använder och kan utstråla radiofrekvensenergi och kan, om den inte installeras och används enligt anvisningarna, orsaka skadliga störningar på radiokommunikation.

Det finns emellertid inga garantier för att störningar inte kan uppstå i en viss installation. Om utrustningen visar sig orsaka skadliga störningar på radio- eller TV-mottagningen, vilket kan fastställas genom att utrustningen stängs av och slås på igen, ska användaren försöka eliminera störningarna genom att vidta en eller flera av följande åtgärder:

- Rikta om eller flytta mottagningsantennen.
- Öka avståndet mellan utrustningen och mottagaren.
- Anslut utrustningen till ett vägguttag på en annan krets än den som mottagaren är ansluten till.
- <span id="page-14-2"></span>Vänd dig till återförsäljaren eller en erfaren radio/TV-tekniker för assistans.

#### **B2 Meddelande från Industry Canada**

Denna digitala Klass B-apparat uppfyller kraven enligt den kanadensiska standarden ICES-003.

Cet appareil numérique de la classe B est conforme à la norme NMB-003 du Canada.

#### <span id="page-14-3"></span>**B3 CE-deklaration**

PCEye 5 uppfyller följande direktiv:

- 2017/745 (MDR) Medical Device Regulation
- 2011/65/EU (RoHS) Restriction of Hazardous Substances Directive
- <span id="page-14-4"></span>2014/30/EU (EMC) - Electromagnetic Compatibility Directive

#### **B4 Standarder**

PCEye 5 uppfyller följande standarder:

- FCC part 15, Class B
- ICES-003 Issue 6:2016 Class B
- EN 55032: 2012+AC: 2013 Class B
- EN 55024:2010+A1:2015
- EN 61000-3-2: 2014
- EN 61000-3-3: 2013
- AS/NZS CISPR 32:2015

### <span id="page-15-0"></span>**Bilaga C Tekniska specifikationer**

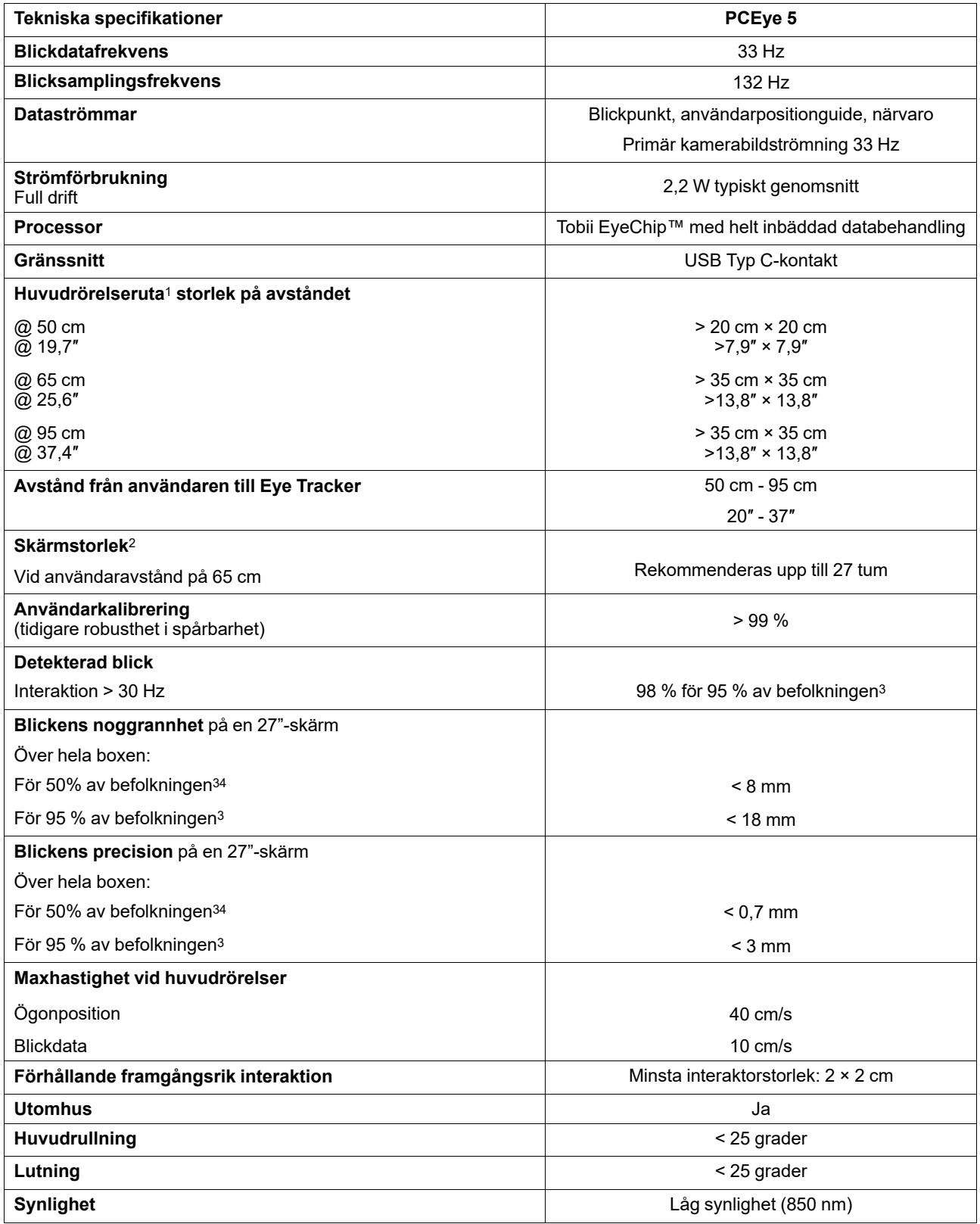

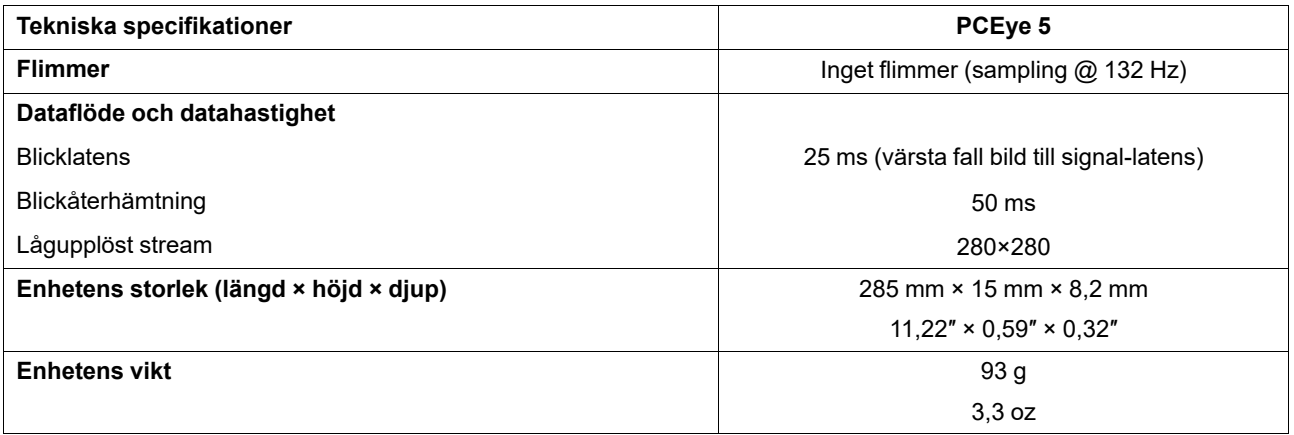

1. Huvudrutan beskriver utrymmet framför Eye tracker, där användaren måste ha minst ett öga för att skapa blickdata. Eye tracker har en vinkel på 20° med blicken uppåt från under skärmen.

2. För skärmar som är större än de rekommenderade är begränsas kvaliteten på blickens noggrannhet i de övre hörnen på skärmen om användaren sitter nära skärmen.

3. Siffrorna över graden av noggrannhet och precision för en andel av befolkningen härrör från omfattande tester av representanter för hela befolkningen. Vi har använt oss av hundratusentals diagnostiska bilder och utfört tester på cirka 800 personer med olika förutsättningar, syn och etnicitet, med vardagligt damm, smuts eller fläckar runt ögonen, med ögonen ur fokus, osv. Detta har resulterat i en mycket mer robust och högpresterande ögonstyrningsupplevelse och en klart mer realistisk representation av den verkliga bilden av hela befolkningen, inte bara i ett matematiskt "idealiskt" scenario.

# tobiidynavox

Copyright ©Tobii AB (publ). Alla produkter och tjänster erbjuds inte på alla lokala marknader. Specifikationerna kan komma att ändras utan förvarning. Alla andra varumärken tillhör sina respektive ägare.

#### Support för din Tobii Dynavox-enhet

Få hjälp online<br>Läs den produktspecifika supportsidan för din Tobii Dynavox-enhet. Den innehåller uppdaterad information om frågor och tips & tricks som rör produkten. Hitta våra supportsidor online<br>på: <u>www.Tob*iiDynavox.</u>* 

Kontakta din lösningskonsult eller återförsäljare

Kontakta din lösningskonsult på Tobii Dynavox eller den auktoriserade återförsäljaren om du har frågor om eller problem med din produkt. De känner till din utrustning och är bäst<br>lämpade att hjälpa dig med tips och övning.